## **Bookmark Fact Sheet**

## **Listing Australian Authors**

July 2022

Bookmark contains a report that can list items by Australian authors.

Open Reports.

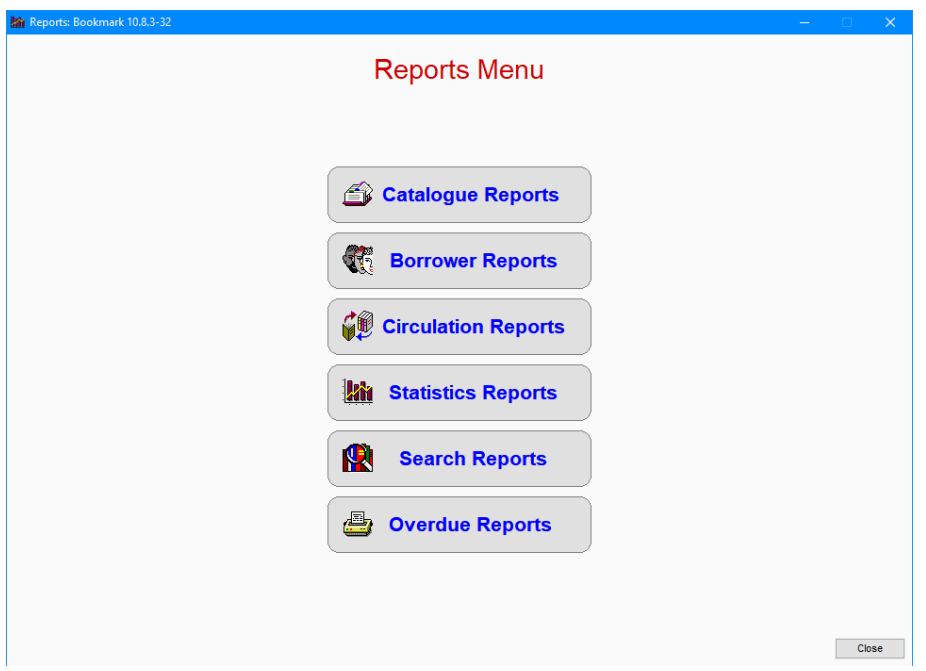

Click on Catalogue Reports.

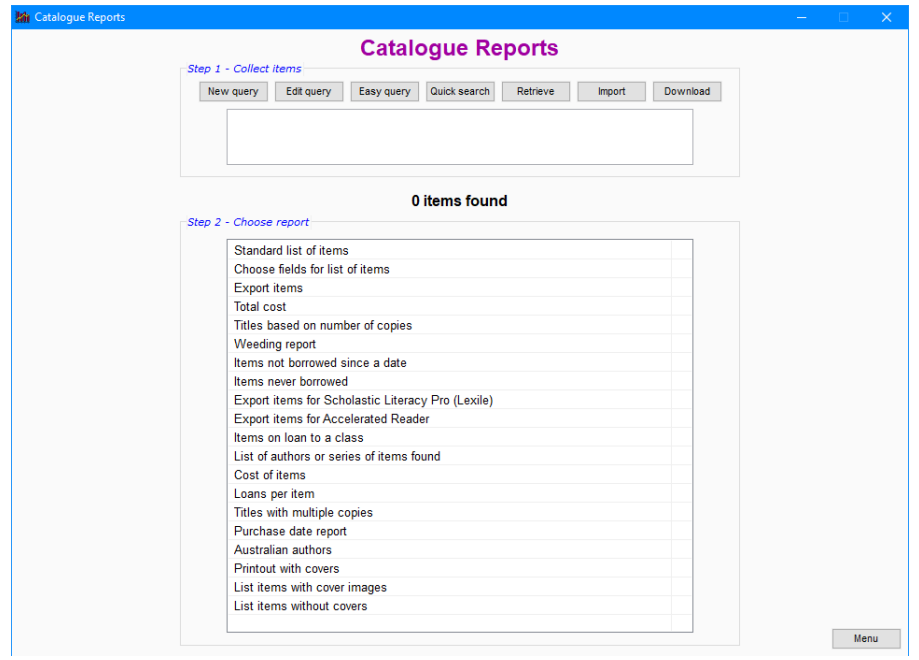

Make a query to find the set of books you wish listed – e.g. fiction, non-fiction, etc. Easy Query is often enough as the query involves item types or locations, but any type of query can be used.

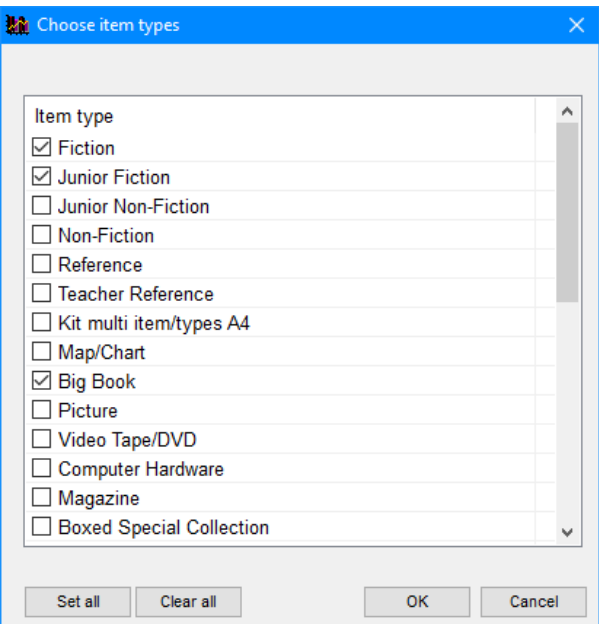

When the query is finished, click on the *Australian Authors* report in the reports list.

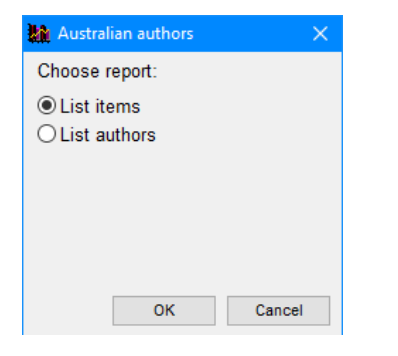

You can get a list of the books found or a just a list of the authors based on the query.

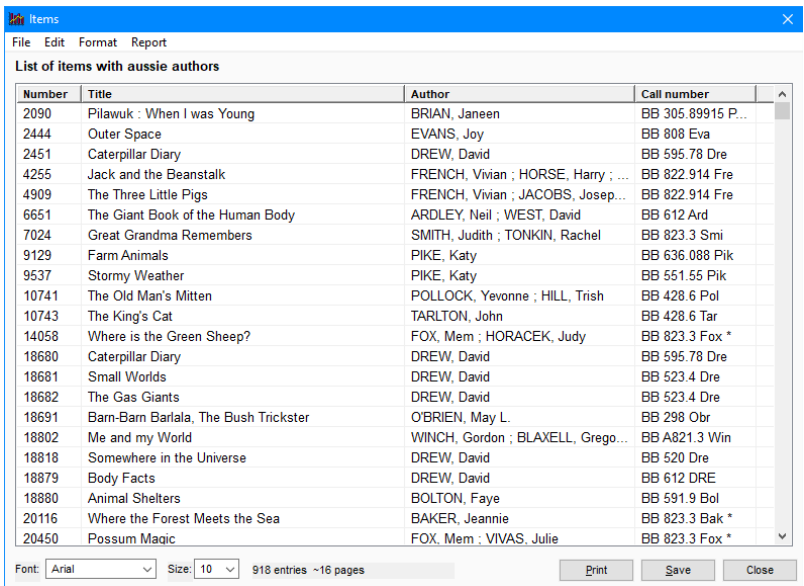

The report can be sorted, printed and/or saved in the normal ways.

## **How Does It Work?**

The report downloads a large list of Australian authors from the Internet. It then scans all the items found by the query, comparing the authors catalogued against the downloaded list. Matches are collected.

The list is very dependent on how authors have been catalogued. Author names are assumed to be in the "Surname, Givenname" format. Author names entered in a different format, misspelled or entered differently do not produce a match and those books or authors are not listed.

The report can "tag" or "mark" items so they can be more readily identified. This requires turning on the automatic Australian Author tagging. By default it is off.

Go to Controls. Click on Settings then on the Cataloguing tab.

At the top right, tick the checkbox "Automatically tag Australian authors".

Close to save.

Then repeat the listing of Australian authors as described above. If the query is for all items, then everything will be tagged if the author in the cataloguing data is found in the list.

When automatic tagging is on, new items are automatically tagged when catalogued as well.

Items are "tagged" by the phrase [Australian Author] appearing in the Extra field.

Items can be searched in queries by "Extra contains Australian Author".